## **2022-23 National Online Scholastic Quick Championships** Frequently Asked Questions

## **General**

Where is the information about sections, schedule, prizes, and side events?

- Website: [www.charlottechesscenter.org/nationals](http://www.charlottechesscenter.org/nationals) [-](http://www.charlottechesscenter.org/nationals) read through the website, terms and conditions, and side events!
- Tournament Dates and Host Site: November 12-13, online at lichess.org

How do I confirm my entry information and that my registration has been received?

- Check the entry list [here.](https://nationals.chess.stream/preentries) Ensure that your information is accurate.
- If your status is "confirmed," you are registered and are all set for the event.
- If your status is "waiting for payment," you still need to pay the registration fee.
- All unpaid entries will be removed before the event.

How do I change my section, school, request or remove byes, etc?

• Use our online [Change Form.](https://nationals.chess.stream/ChangeRequest)

How do I change my lichess account?

- You should not change your lichess account from the one you registered.
- If you MUST change your account, email us: nationals@chessstream.com

Who do I contact to withdraw (cancel my registration) for the event?

- Email us: nationals@chessstream.com
- Withdrawals by November 10 will receive a refund minus a \$5 transaction fee.
- Withdrawals after November 10 and "no shows" will not receive a refund.

What is the best way to contact the organizers?

- Prior to the event, email questions to nationals@chessstream.com
- During the event, email routine questions to [nationals@chessstream.com](mailto:nationals@chessstream.com)
- During the event, urgent questions should be directed to the [Slack Help desk.](https://join.slack.com/t/nationalonlin-bkx4257/shared_invite/zt-10bgtvr7q-CLeA9yg5EWonSa_SvT9dKw)

## **Zoom**

Do I have to be on Zoom for this tournament?

- For every round in all sections, players on the top 20 boards must be on Zoom.
- If you are not on the top 20 boards in the current round, do not join Zoom.
- Players who are required to be on Zoom must join the Zoom meeting for your section at least 15 minutes prior to the round.

Can I still play if I do not have Zoom capabilities?

- No. Zoom (with video) capabilities are part of the requirements for this event.
- If you are on a "Zoom board" top 20 boards per section you must be on Zoom, or your game will be forfeited.

Where is the tournament Zoom link?

- For Zoom players, the link will be next to your board on the pairings page.
- Join with your display name as your full name and section (i.e. George Washington K-3).

Is the standard, front-facing webcam view sufficient?

- **NO.**
- Players on "Zoom boards" (top 20 boards per section) must have video on during play and provide a side or rear-view angle of the playing area.
- Players may use a secondary device (external webcam, cell phone, tablet, second computer, etc) to provide this side or rear-view angle.

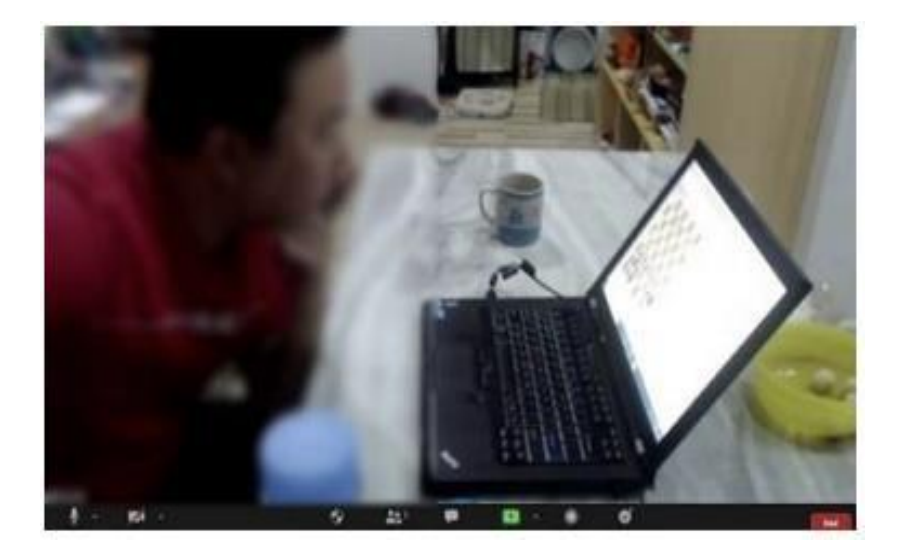

## **Playing the Tournament**

What is the lichess tournament link for this event?

- This is not a built-in lichess tournament, and thus there is no direct link!
- Your game will not start automatically you will have to join your game manually from the [pairings page](https://nationals.chess.stream/pairings)
- Find (Ctrl+F) your name, and join your game at the beginning of the round

When will the pairings be posted?

- Hopefully 20-30 minutes prior to each round, online on the pairings page.
- Please be patient and **do not ask us** when the pairings will be posted.
- If it is the start time and you do not see your pairings, refresh the [page!](https://nationals.chess.stream/pairings)

When will the round start?

- Check the [schedule.](https://www.charlottechesscenter.org/nationals) Different sections have different schedules.
- Rounds will not start early.
- Players on "Zoom boards" must join Zoom 15 minutes early.

What do I do if my board says "wait...TD is creating the board?"

• Pairings will be posted onlin[e](https://chess.stream/cccsa/nck12/Pairing) [ea](https://chess.stream/cccsa/nck12/Pairing)rly, however boards will not be created until a few minutes before each round. You may have to refresh the page!

I am logged into lichess at the round start time, why has my game not started?

• Your game will **not** start automatically! You must click to join your board at the [pairings page.](https://nationals.chess.stream/pairings) Find your name using (Ctrl+F).

Why am I not on the pairings?

- Find (Ctrl+F) your name on the [pairings page.](https://nationals.chess.stream/pairings)
- If your lichess account changed or was closed, you forgot your password, or lichess marked it with a TOS violation, you will not be able to play this event.

I am at my board, but why can't I move the pieces?

• Make sure you are at the correct board and logged into the same lichess account that you registered with.

My opponent is not here, how long do I have to wait?

- TDs will start all clocks after the beginning of the round. Your opponent has the entire 20 minutes time control to join the game.
- **If your opponent is not there, you do not have to inform us! Just wait for their clock to run out.** When your opponent's clock hits 0, you will win by forfeit. You do not have to report forfeits, they will be recorded automatically.

Do I lose or forfeit if I am late?

- If you are a few minutes late, you can still join (your clock will be running).
- If you are 20+ minutes late or do not show up at all, you will be forfeited and automatically withdrawn from future rounds.
- If you miss a round but want to play future rounds, contact us on **Slack**.

What happens if my internet crashes and I "time out" and lose the game?

• There is nothing we can do about internet crashes, mouseslips, or related issues. Players are responsible for their connection and their own moves.

My game is over, how do I report the result?

- You do not have to report your result! Our awesome system is fully automated and will pick up all results, but it may take a few minutes.
- Please be patient and do not contact us for a "missing" result.